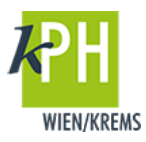

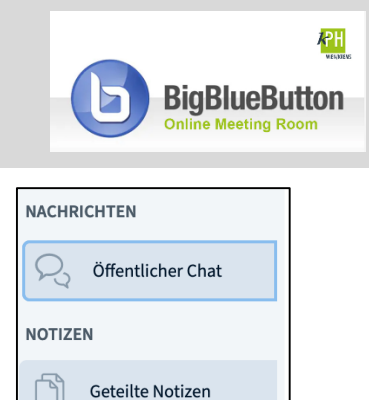

**BigBlueButton** (kurz: BBB) bietet eine Vielzahl an **Funktionen**, die für Ihre Webkonferenz bereitstehen. Diese Anleitung beschreibt eine der zur Verfügung stehenden Möglichkeiten. (getestet mit Google Chrome)

In BigBlueButton haben Sie die Möglichkeit, im öffentlichen Chat oder mit einzelnen Teilnehmer\*innen im Einzelchat während der Webkonferenz zu kommunizieren. Die Verwendung von Notizen könnte in ihrer Webkonferenz hilfreich sein.

## **CHAT-FUNKTION UND GETEILTE NOTIZEN**

In **BigBlueButton** finden Sie während der Webkonferenz die Funktionen Chat und Notizen im linken Bereich. 

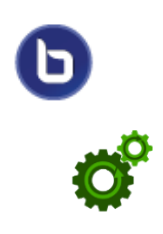

## **Chat**

1) *Schreiben* Sie im Öffentlichen Chat, so können alle Teilnehmer\*innen alle Beiträge lesen und auf diese antworten.

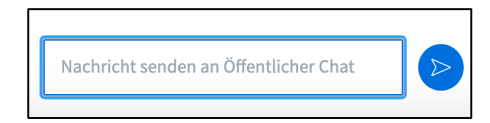

2) Möchten Sie einen privaten Chat (Einzelchat) starten, klicken Sie die gewünschte Person an und wählen Privaten Chat starten.

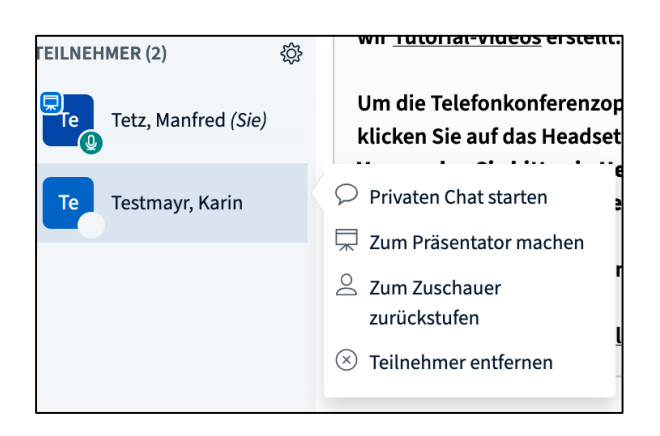

3) *Schreiben* Sie im *Einzelchat* ihre Beiträge:

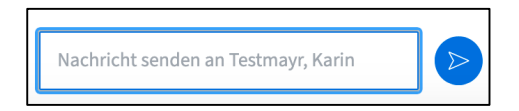

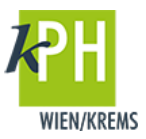

4) Im Bereich NACHRICHTEN wechseln Sie zwischen den Chats.

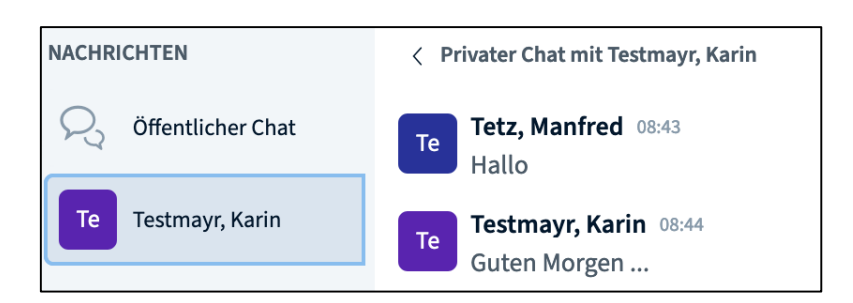

## **Notizen**

1) Mit Klick auf Geteilte Notizen oberhalb der Teilnehmer\*innen-Liste können Sie Notizen erstellen. 

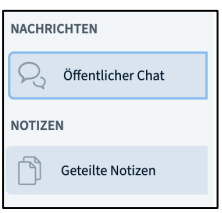

2) Es erscheint statt des Chats ein *Notizfeld*, in dem Sie ihre *Notizen eingeben.* Sie haben mehrere Möglichkeiten, den eingegebenen Text hervorzuheben bzw. diesen zu bearbeiten.

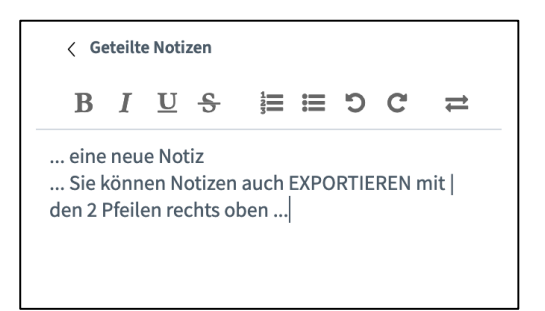

3) Diese Notizen werden nicht gespeichert! Sollten Sie die Notizen der Webkonferenz aufbewahren wollen, so stehen mit Klick auf den Button ganz rechts zum Export die Formate HTML und Textdatei zur Verfügung.

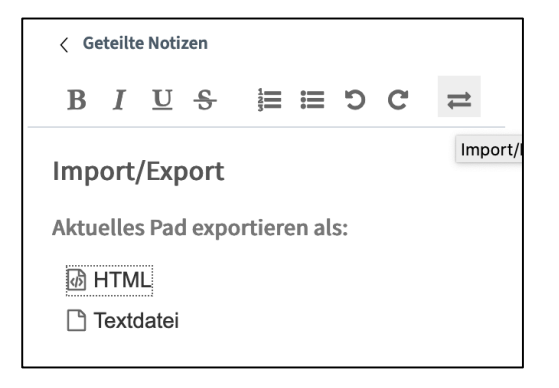